# **Extrait de l'Article "Croix ou Pile" écrit pour l'Encyclopédie au XVII° siècle par D'ALEMBERT**

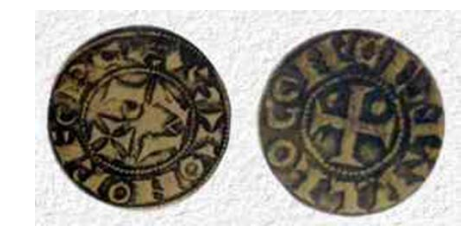

**CROIX OU PILE** (analyse des hasards)

Ce jeu, qui est très connu, & qui n'a pas besoin de définition, nous fournira les réflexions suivantes. On demande combien il y a à parier qu'on amènera *croix* en jouant deux coups consécutifs.

La réponse qu'on trouvera dans les auteurs, & suivant les principes ordinaires, est celle-ci. Il y a quatre combinaisons :

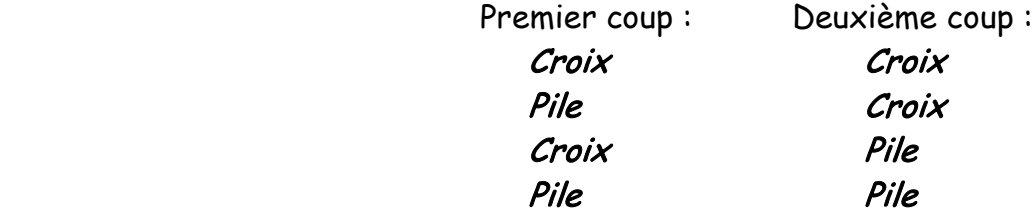

De ces quatre combinaisons, une seule fait perdre & trois font gagner ; il y a donc 3 contre 1 à parier en faveur du joueur qui jette la pièce. S'il pariait en trois coups, on trouverait huit combinaisons, dont une seule fait perdre, & sept font gagner ; ainsi, il y aurait 7 contre 1 à parier.

Cependant cela est-il bien exact ? Car, pour ne prendre ici que le cas de deux coups, ne faut-il pas réduire à une les deux combinaisons qui donnent *croix* au premier coup ? Car, dès qu'une fois *croix* est venu, le jeu est fini, & le second coup est compté pour rien.

Ainsi, il n'y a proprement que trois combinaisons de possibles :

Croix, premier coup ; Pile, Croix, premier & second coup; Pile, pile, premier & second coup.

Donc il n'y a que 2 contre 1 à parier.

De même, dans le cas de trois coups, on trouvera :

 Croix Pile, croix Pile, pile, croix Pile, pile, pile

Donc il n'y a que 3 contre 1 à parier.

Ceci est digne, ce me semble, de l'attention des calculateurs, & irait à réformer bien des règles unanimement reçues sur les jeux de hasard.

**1.** Sur votre copie expliquez votre première impression.

## **Phase 0 : Tester les différentes fonctions.**

La commande « =alea() » renvoie un nombre au hasard entre 0 et 1.

La commande « =arrondi() » arrondi à l'entier le plus proche.

La commande conditionnel

« =si(test ; valeur si vrai ; valeur si faux) »

La commande « =nb.si(test ; matrice) »

compte le nombre de case inscrit dans matrice (morceau de tableau ou plage) renvoyant le test vrai. Faire un premier fichier.

La touche F9 permet enfin de générer de nouveaux résultats à la simulation.

Ce connecter au réseau Math et déposer à l'adresse \\PC-

MATH\Users\Mathématiques\Desktop\seconde\ le fichier de la forme partie0-nom1-nom2.ods

## **Phase 1 : Réalisation de la simulation**

Nous notons 3 évènements G1 : « Gagner au premier lancé », G2 : « Gagner au deuxième lancé » et P : « Perdre la partie ».

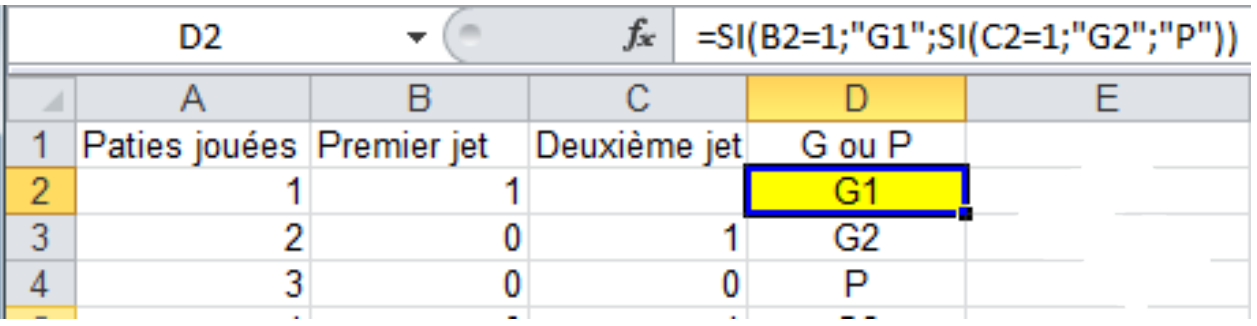

 Compléter les cases A2 à D2 comme indiqué ci-dessus. (Formule à marquer en B2 et C2… - il faudra peut être formater les cellules sous forme de nombre…)

 Puis « tirer » les cases de A2 à D2 vers le bas pour avoir suffisamment de résultat (jusqu'à la ligne 15001).

#### **Phase 2 : Récolte des résultats.**

Dans les cases E1 à H4 :

 De F2 à F4 Afficher les fréquences de parties gagnées pour 50 parties, en 1 coup, en 2 coup, puis perdues (des évènement G1, G2 et P).

 Récolter trois différents résultats (colonne G2 :G4 et H2 :H4) pour 50 parties jouées.

Réaliser sur une nouvelle feuille un graphique représentant ces résultats…

**2.** Sur votre copie noté les trois résultats trouvés et donner une interprétation quant à la problématique.

Ces résultats permettent-ils de conclure ?

Que faire pour avoir une meilleur idée ?

 En dessous (les cases E5 à H8) reproduire la démarche pour 100 parties jouées (n=100). puis pour n=1000 enfin pour n=5000.

**3.** Reproduire vos résultats. Que constate-t-on ? Formuler une conclusion de la problématique abordée.

#### **Phase 3 : Notion de probabilité.**

Problématique : Qu'est-ce qu'une probabilité ?

 $\overline{\sigma}$  Dans les colones I, J et K, on va faire afficher la fréquence des évènement G1, G2 et P :<br> $\overline{K}$  = (NB.SI(D\$2:D2:"G1"))/A2

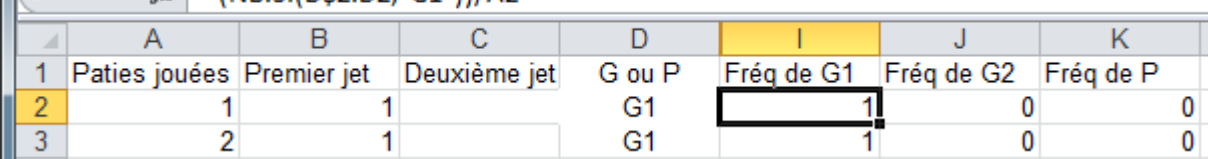

L'utilisation du caractère « \$ » permet de fixer la ligne 2 lorsque l'on va tirer vers le bas.

<sup>or</sup> Après avoir « tiré » les cases I2 à K2 jusqu'à la ligne 4 001, <sup>or</sup> tracer un graphique (icone C) représentant l'évolution des fréquences de l'évènement P.

Déposer dans l'ordinateur prof le fichier terminé au format TP-nom1-nom2.ods

**4.** Que constate-t-on ?

Que pensez-vous de la probabilité de perdre ce jeu ?

**5.** Formuler une définition de la notion de probabilité.

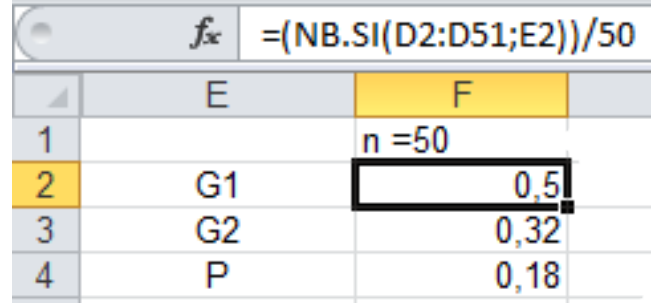